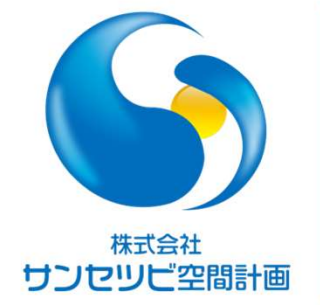

# Rebroワンポイントレッスン

Rebroを使った維持管理モデル

2022.7.21

株式会社サンセツビ空間計画 鈴木 佳子

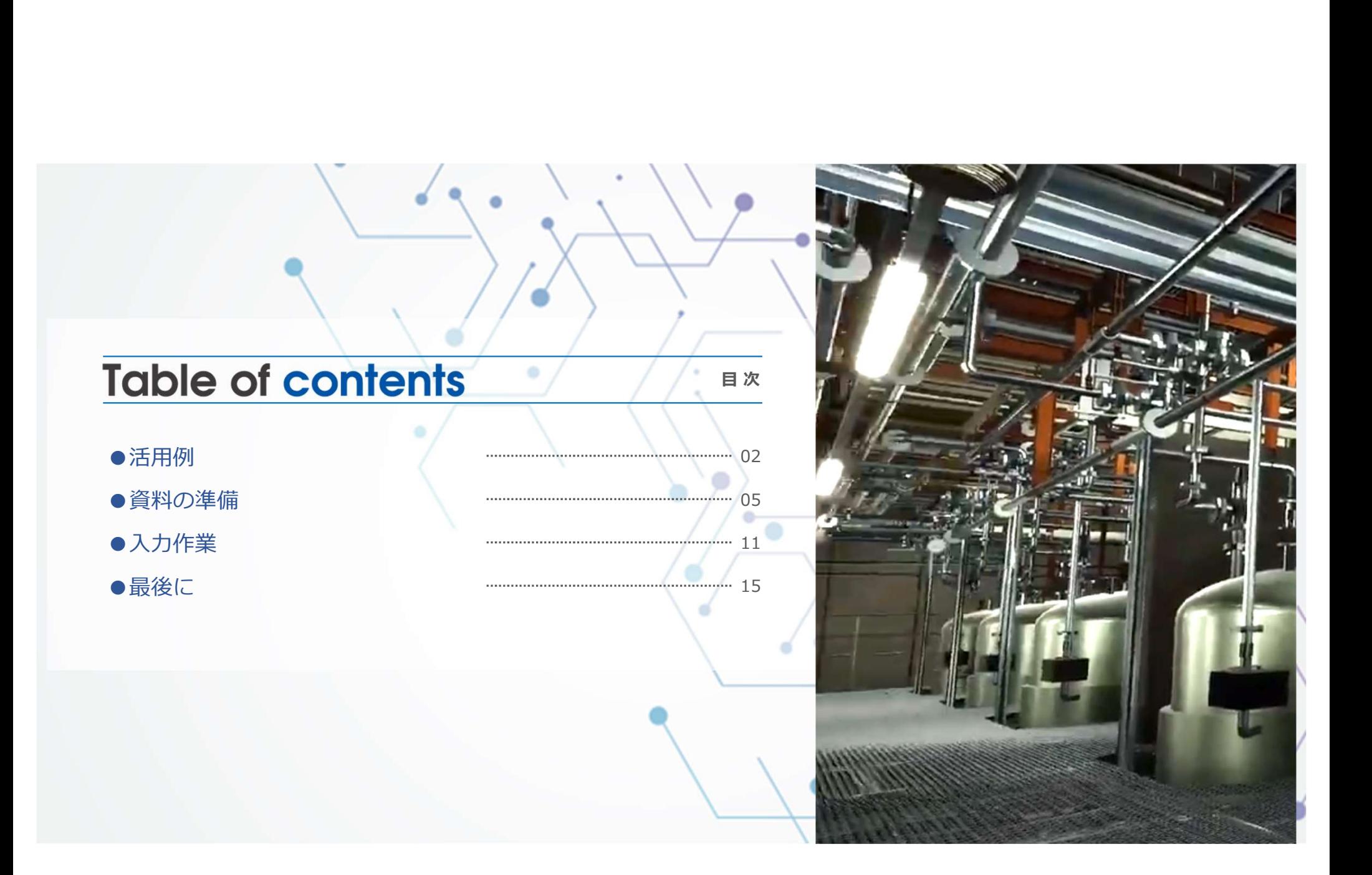

# **活用例 1** 機器情報シートからの検索 インファイル アクセス しゅうしゅう いっぱん いちょう しゅう ほきゅう ほうしゅう

機器情報を確認したいとき エクセルで部材を選択し、 RebroViewerを立ち上げ、 選択された機器を表示することができます。 ■■

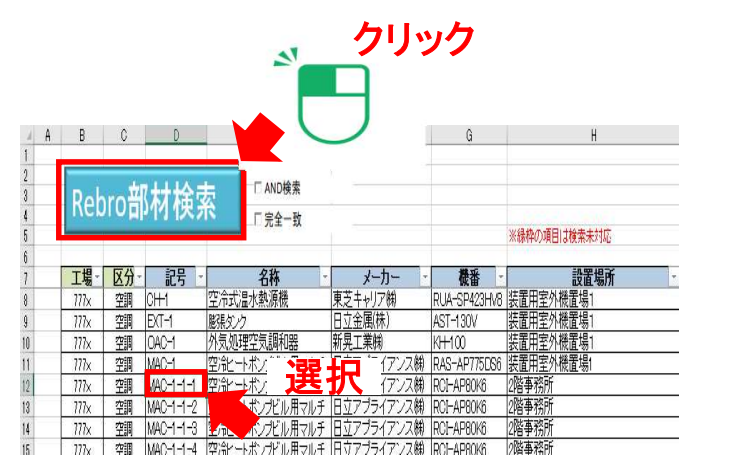

Excelから機器検索

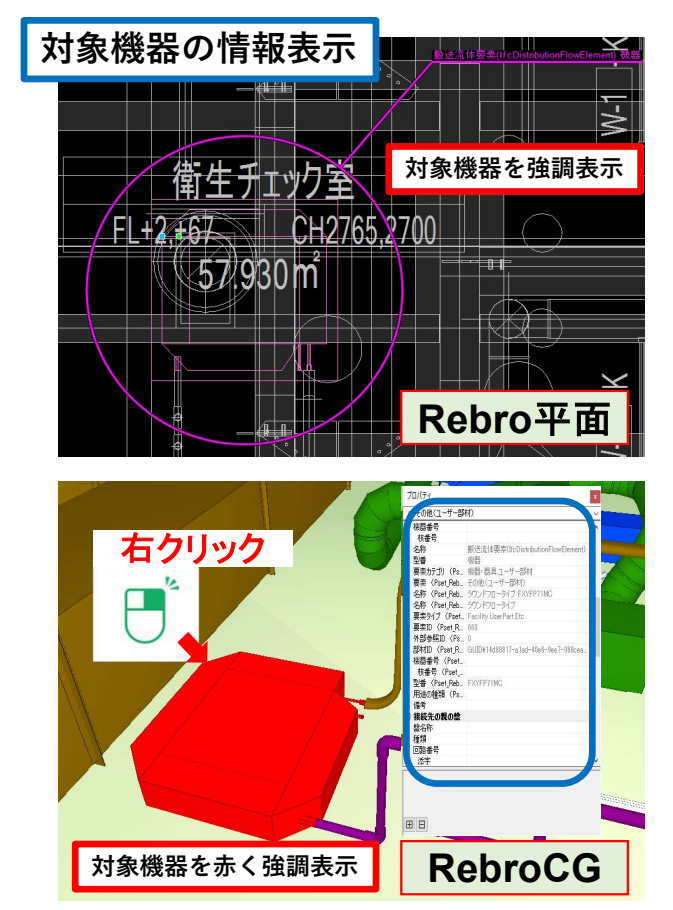

# 活用例 2 系統の確認

### <> 株式会社サンセツビ空間計画

系統管理機能により、 バルブの影響範囲を 確認することができます。

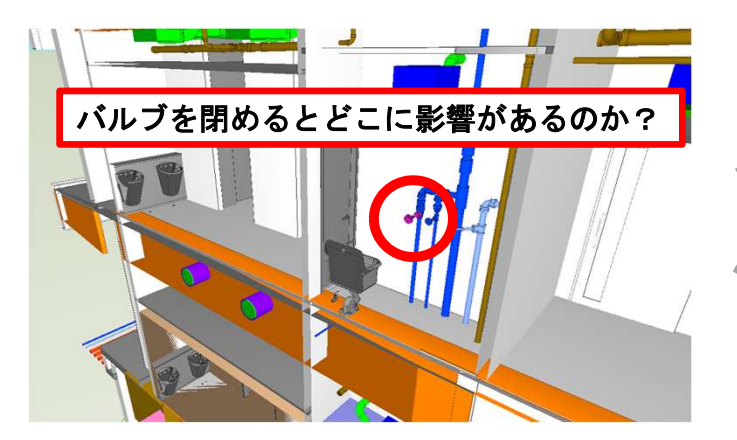

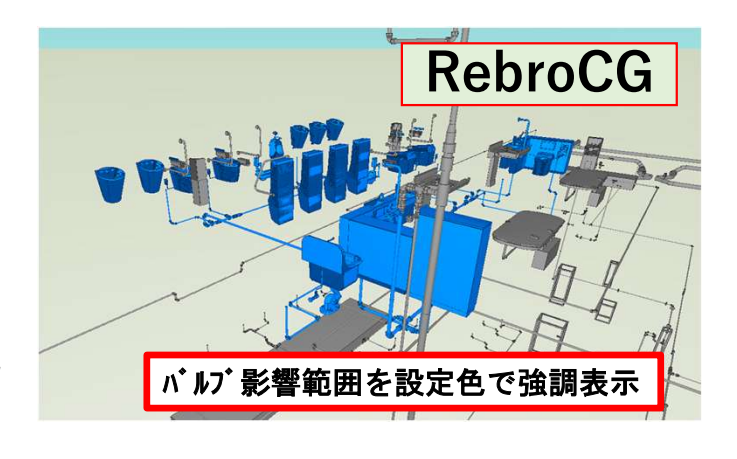

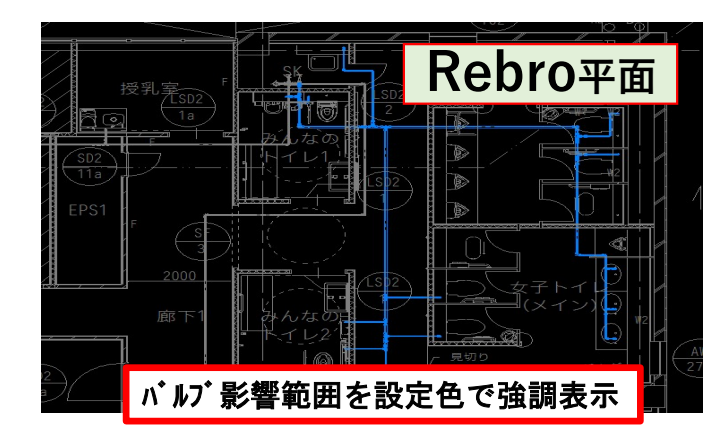

# 活用例 3 室内機と室外機

また、室内機と室外機の関係性を確認することもできます。 室外機と室内機に系統名を入力することで、 図面が読めなくてもルートの確認ができます。

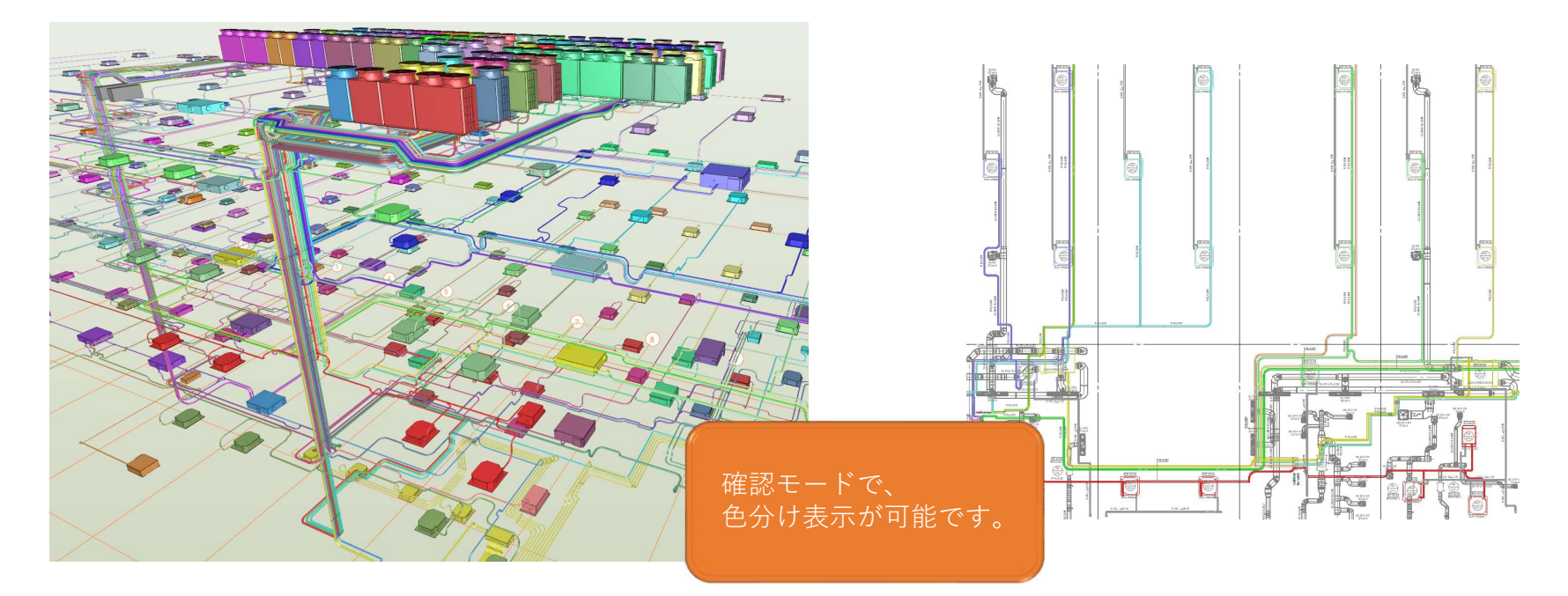

# 資料の準備 1 フォルダの階層管理

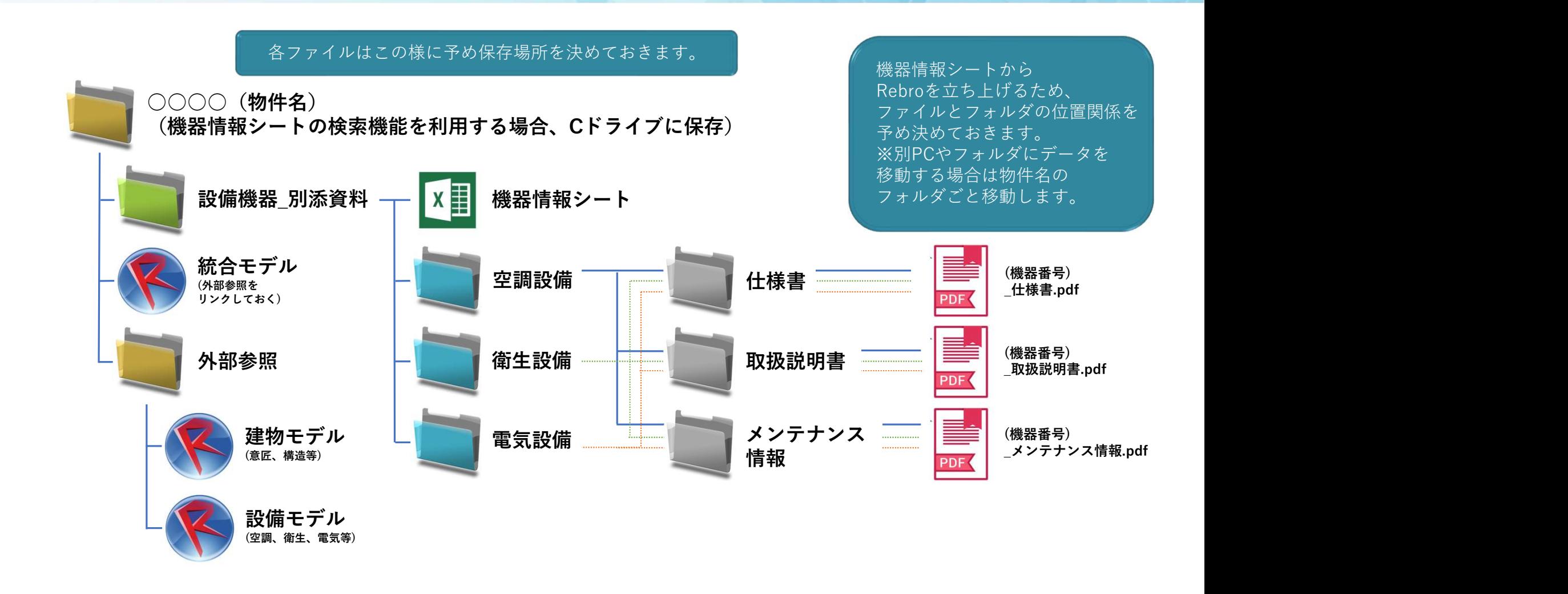

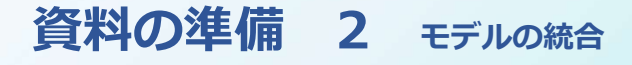

統合モデルを作成し、フォルダに保存します。 意匠、構造モデルが他のソフトで作られた場合も、ifcデータがあれば、 Rebroで作成されたものと同様に情報を与えられます。 また、例えば意匠モデルのシャッターに仕様書をリンクさせることも可能です。

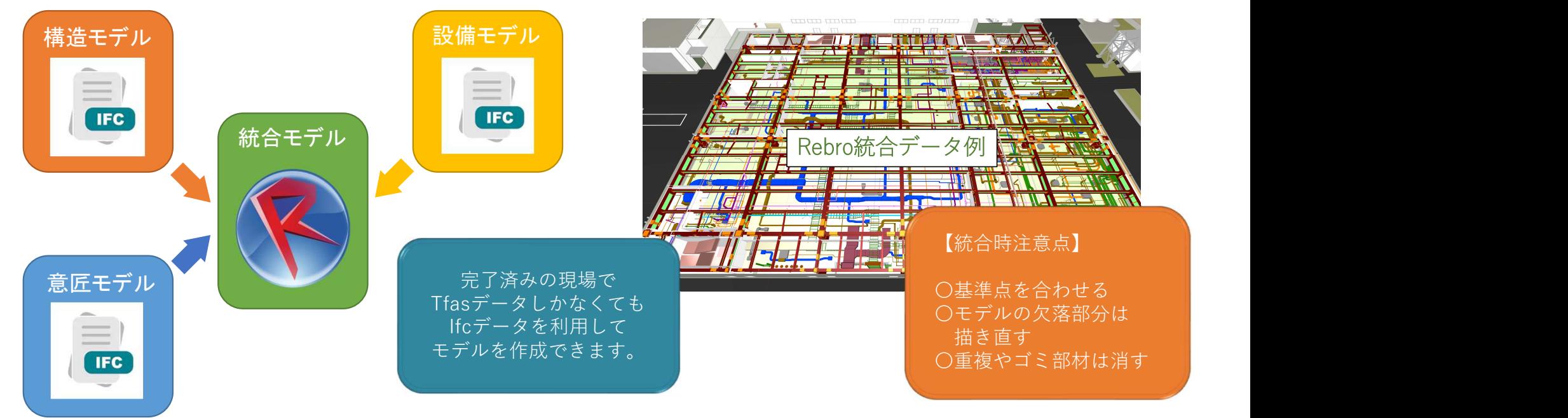

● 株式会社サンセツビ空間計画

### **資料の準備 3 <sub>機器情報シートの準備 めいしん おもの あっちゃく いっぱん ほうきょう あいきょうかい あいきょうかい しょうかい こうしゅう おおし しょうかい しょうかい こうしゅう はいしゃ こうしゅう あいじょう はいしゃ はいしゃ はいしゃ はいしゃ はいしん はいしん はいしん はいしん しょうしょう**</sub>

エクセルとRebroはデータリンク機能で、相互に更新することができます。 機器に設定したい項目と内容を、エクセルの機器情報シートに入力します。 情報は機器のプロパティで確認することができます。

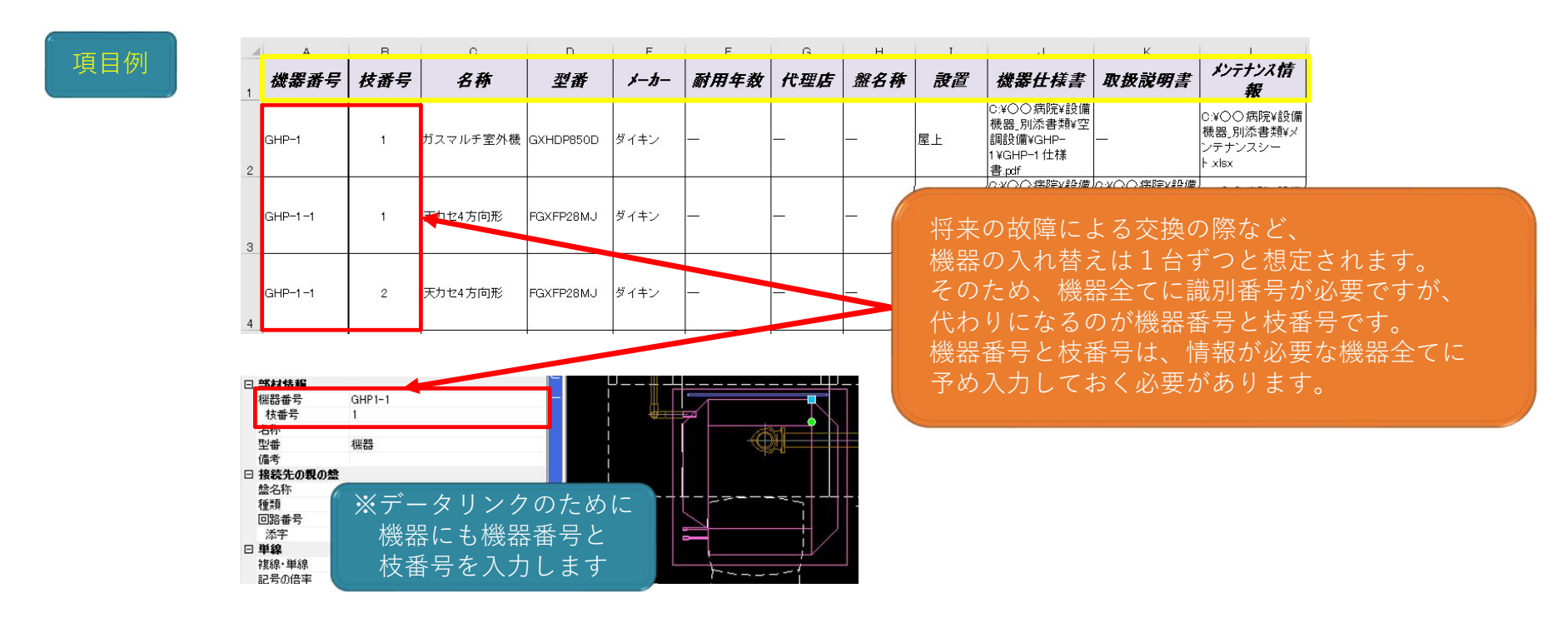

### 資料の準備 4 仕様書等の準備

機器仕様書・取扱説明書・メンテナンスシートを用意します。 各ファイルはファイル名に「機器番号」を付けて、各フォルダに保存します。 将来の機器交換時のため、ファイルは機器ごとに保存します。

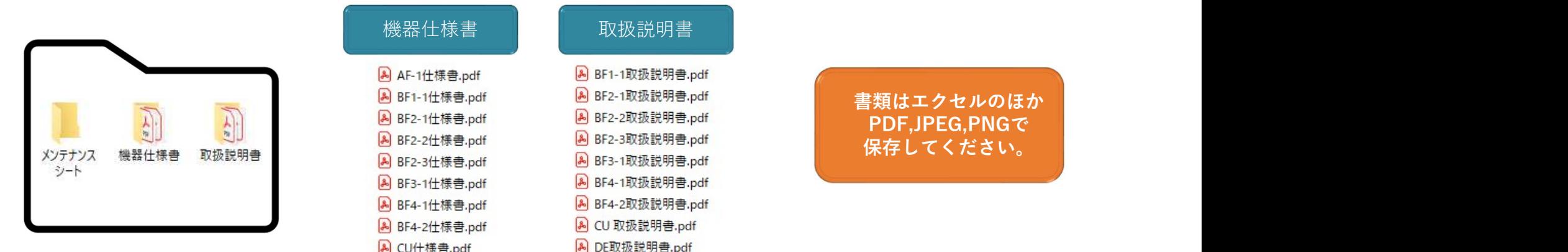

各フォルダに保存した仕様書等は機器情報シートに ハイパーリンクとして入力していきます。

### **資料の準備 5** 系統管理のための準備 めいしょう あいしゃ めいしょう くう 株式会社サンセツビ空間計画

機器や配管、ダクト等に様々な情報を入力することにより、 メンテナンス時期の確認など、維持管理に活用することができます。 また、系統管理機能により、図面が読めなくても系統を一目で理解できます。 系統は「カスタムプロパティ」を使用して入力します。 系統をどのように分けて管理するかは、考え方により変わってきます。 例えば、給水の系統管理では、修理などでバルブを閉めた時に、 どの器具まで影響が及ぶかが分かるように入力します。

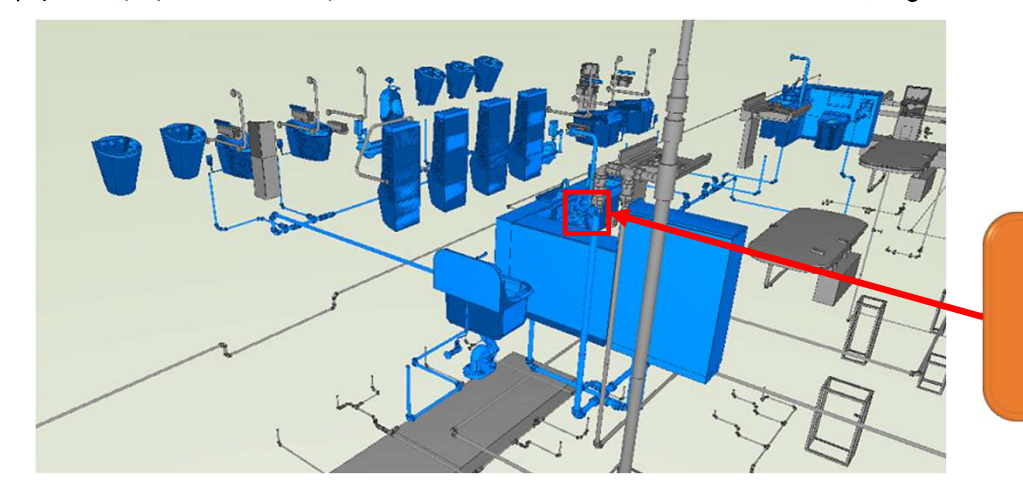

このバルブを閉めると 青いルートと機器に 影響が出ます

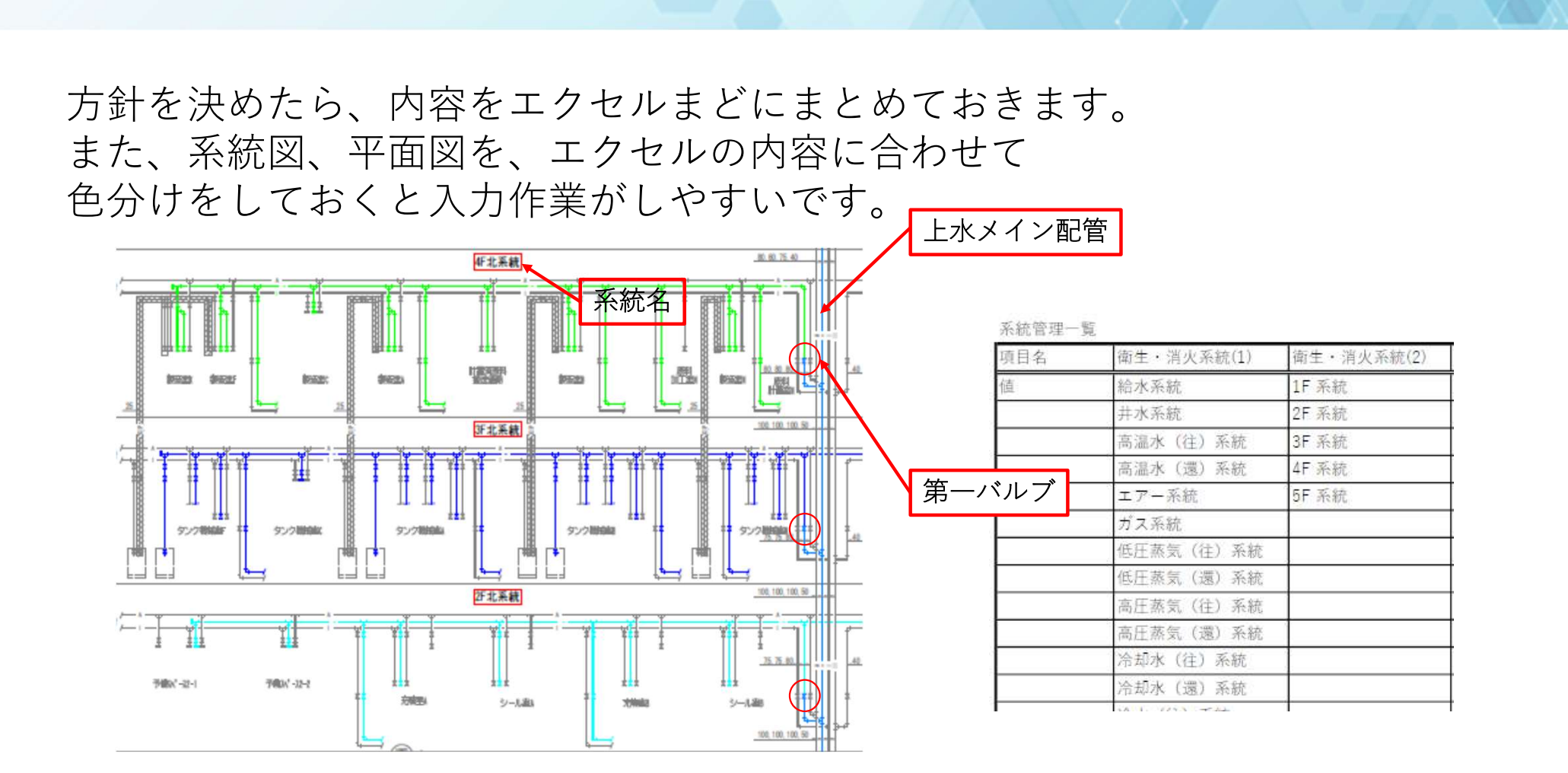

各種資料の準備 6 系統の分け方 またの アクセス いっきょう いっかく いちゅうせい

# 入力作業 1 カスタムプロパティの準備 マンチャンプ アクセンター いっぱん いちゅう あいじゅう あいじゅう

カスタムプロパティに系統情報を入力します。 カスタムプロパティの内容は個別に入力することもできますが、 予め「値の候補」を入力しておくこともできます。

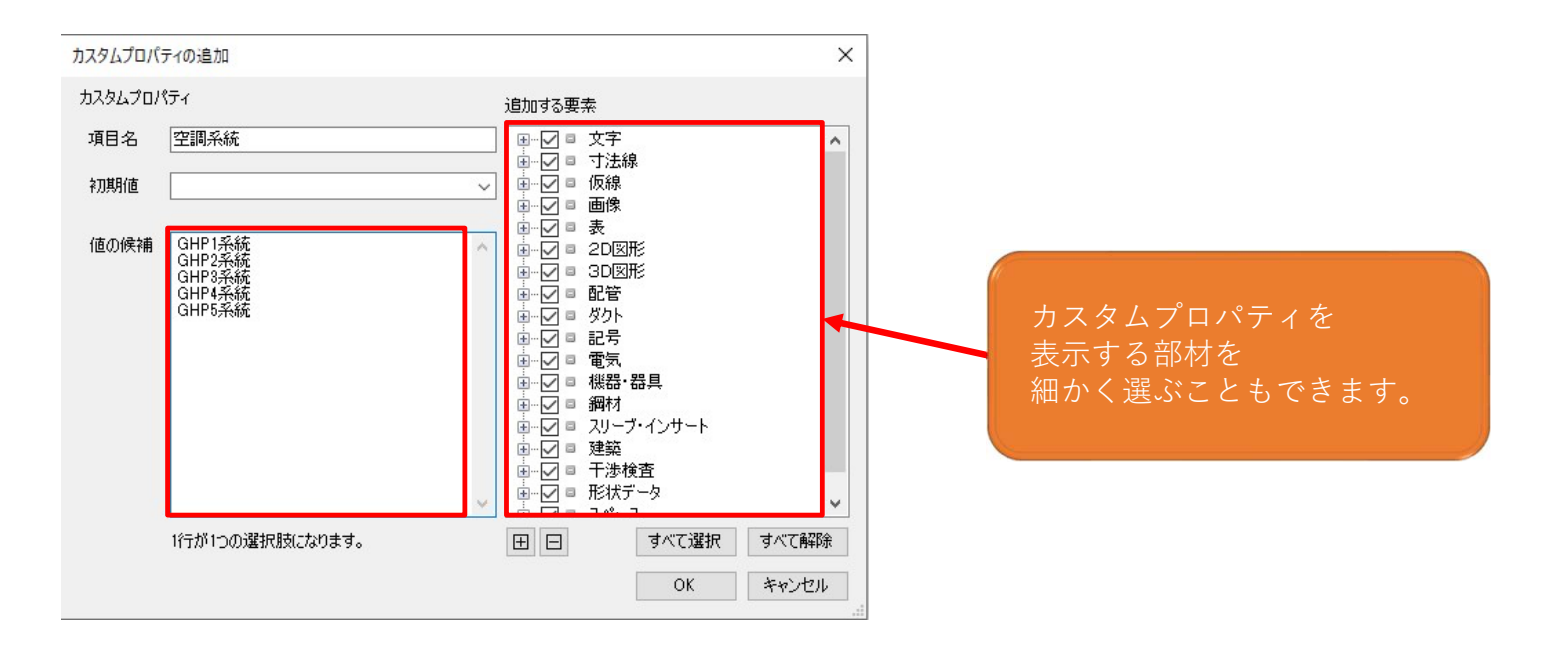

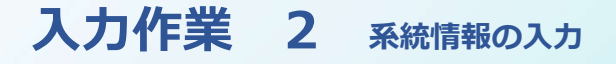

● 株式会社サンセツビ空間計画

各部材のカスタムプロパティに系統を入力します。 部材に対して当てはまる項目はすべて設定します。

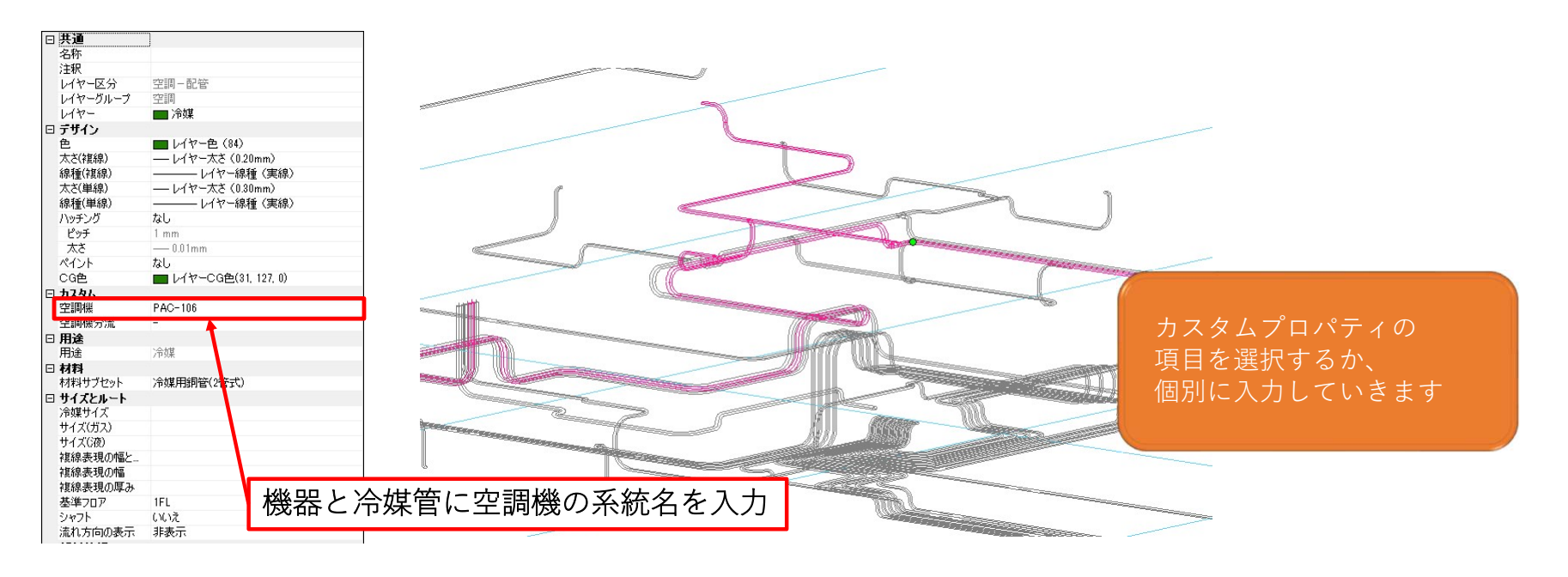

# 入力作業 3 機器番号入力

機器番号と枝番号はExcelと連携する為に、 Rebroの機器に入力が必要です。 インド 精子 調整

全角半角、スペース等、 ファインスプロトンド ( The COMment) 手入力だと間違いが発生します。 こんをきょう しゅう 先ほど作成した機器情報シートの内容を コピーしてRebroに貼り付けると こうしてい ミスを減らせます。

> その他の情報は <mark>『機銃の報</mark><br>ミニクリンク機能で - 精 データリンク機能で - 間 エクセルに入力された 内容を取り込みます

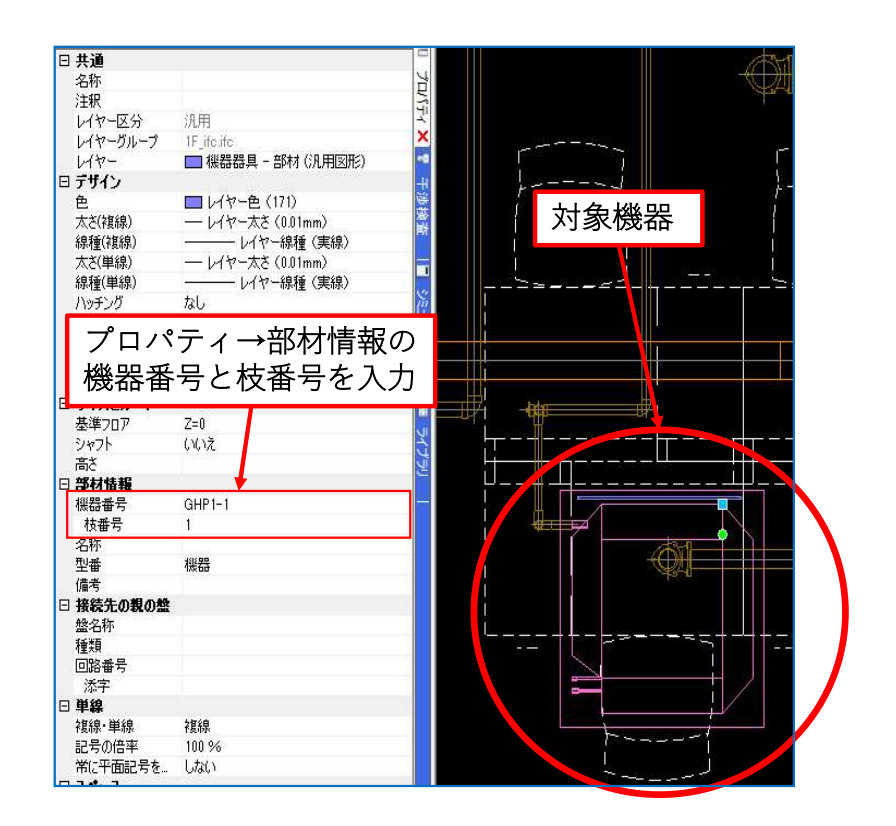

● 株式会社サンセツビ空間計画

入力作業 4 データリンク

### <> 株式会社サンセツビ空間計画

# 機器情報シートの内容をデータリンク機能でRebroに取り込みます。

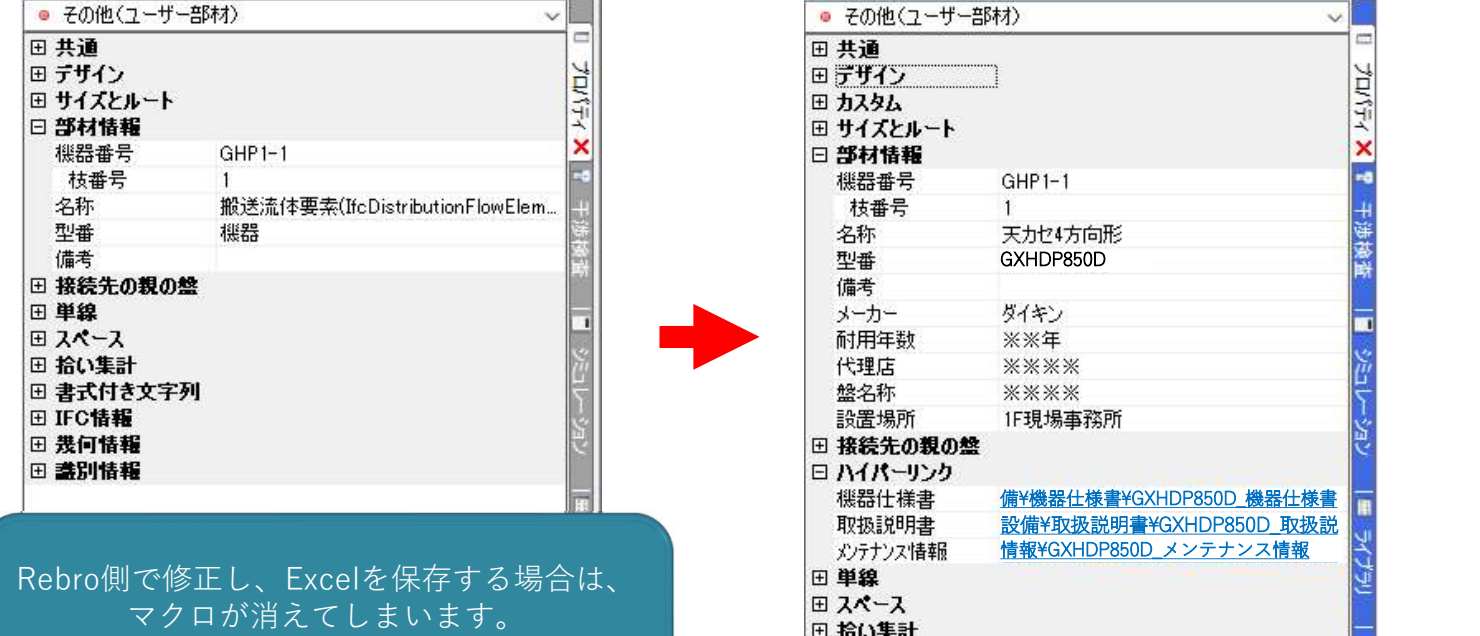

マクロを組んでいる場合は、 上書きしないよう気をつけてください。

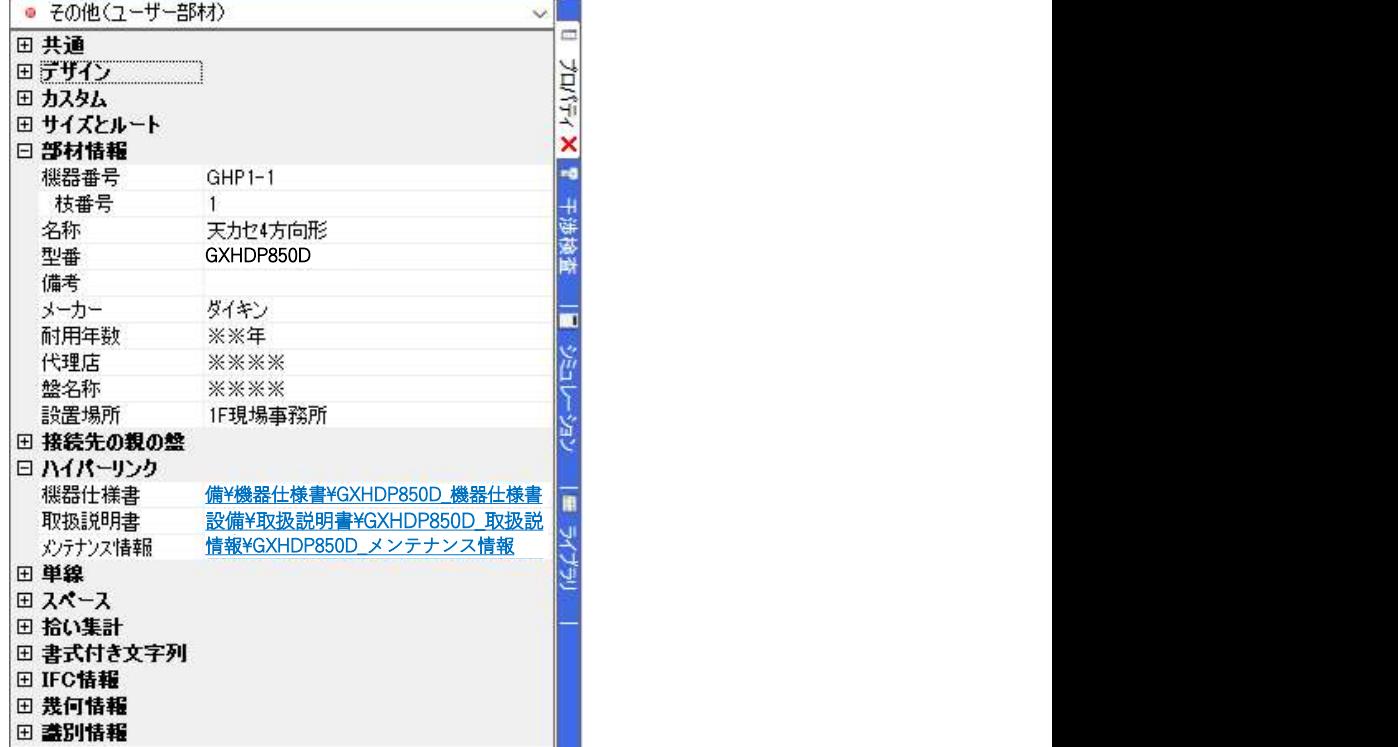

RebroとExcelを使用した維持管理モデルは、 入力に手間がかかります。 また、維持管理モデルを実際に使用していた だくまでにも時間がかかり、 今回ご紹介した維持管理の方法は すぐにより良い内容へとブラッシュアップす ることも難しいです。 しかし、現時点でお施主様が無料で利用でき、 導入をお勧めしやすい内容です。 ぜひ一度試してみてください。

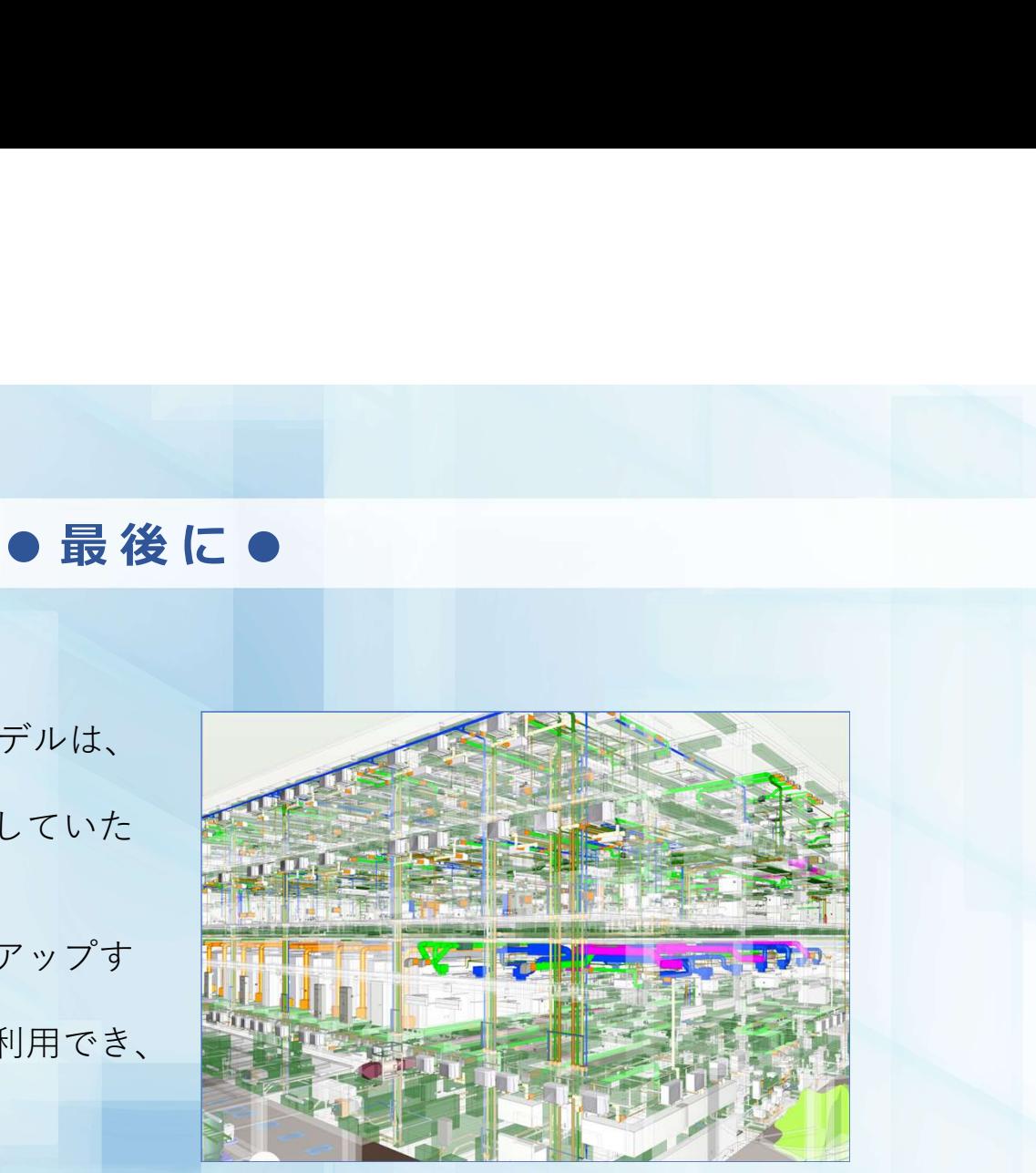

● 株式会社サンセツビ空間計画